## **Handleiding**

## Koppeling Lightspeed POS Restaurant V1.1

### Inhoud

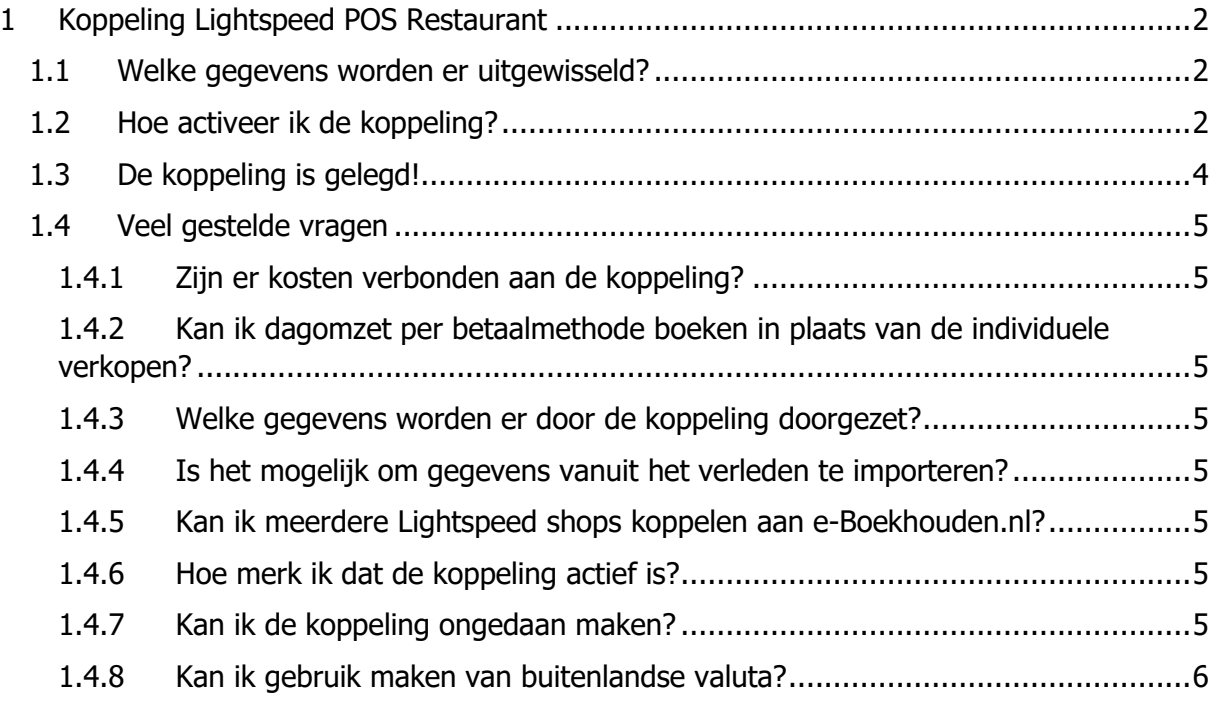

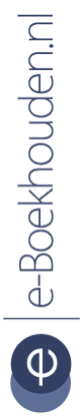

#### **Vragen of opmerkingen?** [info@e-Boekhouden.nl](mailto:info@e-Boekhouden.nl)

088 - 6500 200

### **e-Boekhouden.nl gratis uitproberen**

Heeft u nog geen e-Boekhouden.nl account? Ga naar de [website](https://www.e-boekhouden.nl/?c=handleiding_lightspeed_pos_restaurant) en sluit een gratis proefaccount af!

1

## **Handleiding**

### Koppeling Lightspeed POS Restaurant V1.1

### <span id="page-1-0"></span>1 Koppeling Lightspeed POS Restaurant

In deze handleiding vindt u informatie over de koppeling tussen Lightspeed POS Restaurant en e-Boekhouden.nl.

#### <span id="page-1-1"></span>1.1 Welke gegevens worden er uitgewisseld?

Met de Lightspeed POS Restaurant koppeling verbindt u uw kassa met e-Boekhouden.nl. De koppeling plaatst verkopen die worden afgerekend met de Lightspeed POS Restaurant kassa in e-Boekhouden.nl. De koppeling loopt via [winkelboekhouding.nl.](http://www.winkelboekhouding.nl/poskoppelingen.php)

Om gebruik te kunnen maken van de Lightspeed koppeling, heeft u een abonnement op e-Boekhouden.nl nodig en een Lightspeed Restaurant account.

#### <span id="page-1-2"></span>1.2 Hoe activeer ik de koppeling?

- Ga naar [winkelboekhouding.nl](http://www.winkelboekhouding.nl/poskoppelingen.php) en kies voor Restaurant + e-Boekhouden.nl.
- Klik op Activeer nu de koppeling.
- Vul nu uw gegevens en gebruikersnaam in en ga in e-Boekhouden.nl naar Beheer > Inrichting > Instellingen > Winkelboekhouding.nl. U vindt hier Beveiligingscode 1 en Beveiligingscode 2.
- Neem de beveiligingscodes over in het formulier. Klik op Ga verder.

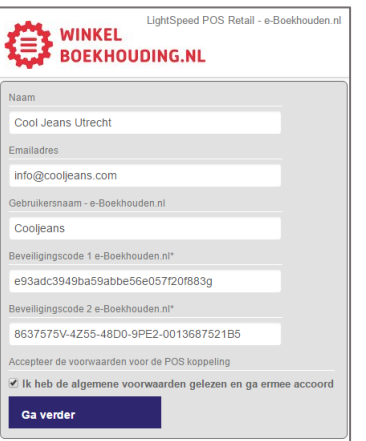

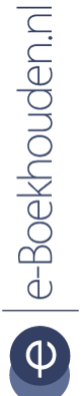

#### **Vragen of opmerkingen?** [info@e-Boekhouden.nl](mailto:info@e-Boekhouden.nl)

088 - 6500 200

#### **e-Boekhouden.nl gratis uitproberen**

Heeft u nog geen e-Boekhouden.nl account? Ga naar de [website](https://www.e-boekhouden.nl/?c=handleiding_lightspeed_pos_restaurant) en sluit een gratis proefaccount af!

2

### **Handleiding**

### Koppeling Lightspeed POS Restaurant

- Vul uw gebruikersnaam en wachtwoord van Lightspeed Restaurant Kassa in. Daarna kiest u voor Sign in.
- In het volgende scherm kiest u voor Authorize Application.
- Selecteer de belastingcodes die voor uw winkel van toepassing zijn en klik op Installeer de koppeling.

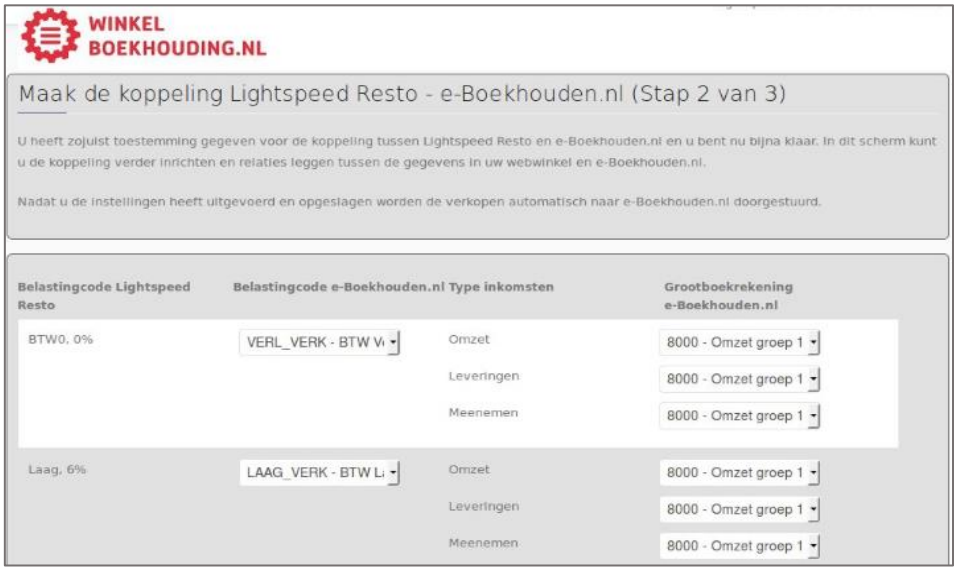

• Wijs nu grootboekrekeningen en kostenplaatsen toe aan de producten die in Lightspeed Restaurant staan.

#### **Vragen of opmerkingen?**

[info@e-Boekhouden.nl](mailto:info@e-Boekhouden.nl) 088 - 6500 200

#### **e-Boekhouden.nl gratis uitproberen**

Heeft u nog geen e-Boekhouden.nl account? Ga naar de [website](https://www.e-boekhouden.nl/?c=handleiding_lightspeed_pos_restaurant) en sluit een gratis proefaccount af!

3

### **Handleiding**

### Koppeling Lightspeed POS Restaurant

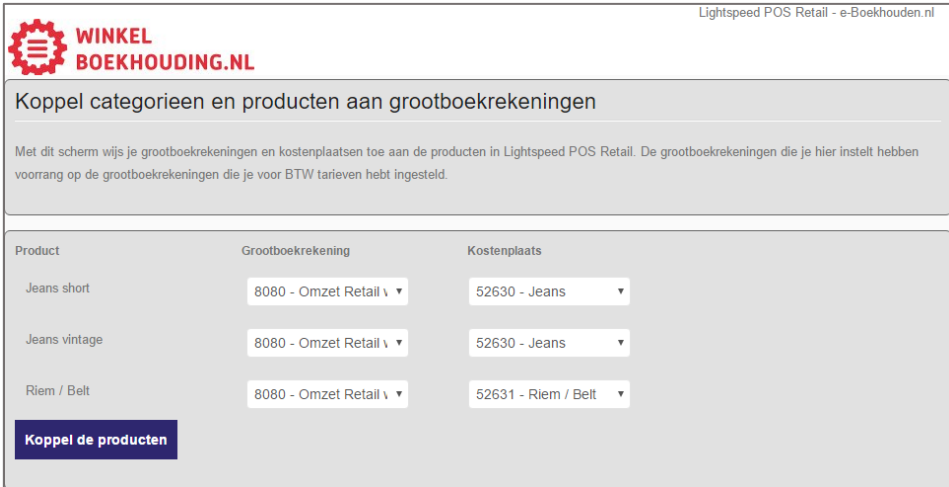

#### <span id="page-3-0"></span>1.3 De koppeling is gelegd!

De koppeling haalt gedurende de dag de verkopen uit het Lightspeed POS systeem en stuurt deze door naar e-Boekhouden.nl. Het is mogelijk om de dagomzet per betaalmethode te boeken in plaats van de individuele verkopen. Verkopen worden 1 keer doorgestuurd, niet vaker. Indien gewenst kunnen verkopen met terugwerkende kracht worden doorgezet. Neem hiervoor contact op met [winkelboekhouding.nl.](http://www.winkelboekhouding.nl/poskoppelingen.php)

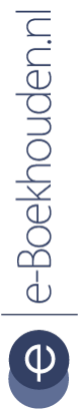

#### **Vragen of opmerkingen?** [info@e-Boekhouden.nl](mailto:info@e-Boekhouden.nl)

088 - 6500 200

**e-Boekhouden.nl gratis uitproberen** Heeft u nog geen e-Boekhouden.nl account? Ga naar de [website](https://www.e-boekhouden.nl/?c=handleiding_lightspeed_pos_restaurant) en sluit een gratis proefaccount af!

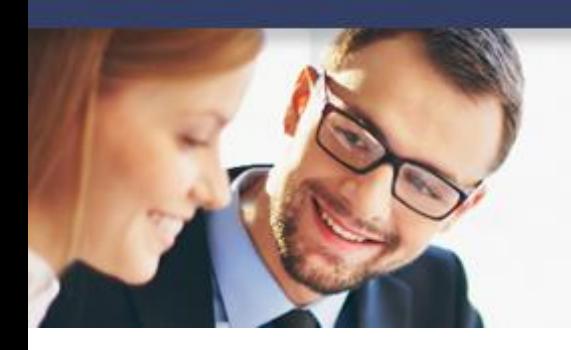

### Koppeling Lightspeed POS Restaurant

#### <span id="page-4-0"></span>1.4 Veel gestelde vragen

<span id="page-4-1"></span>1.4.1 Zijn er kosten verbonden aan de koppeling?

De koppeling is 30 dagen gratis en vrijblijvend uit te proberen. Daarna worden er door [winkelboekhouding.nl](http://www.winkelboekhouding.nl/poskoppelingen.php) kosten in rekening gebracht.

<span id="page-4-2"></span>1.4.2 Kan ik dagomzet per betaalmethode boeken in plaats van de individuele verkopen?

Ja, dat is mogelijk neem hiervoor contact op met [winkelboekhouding.nl.](http://www.winkelboekhouding.nl/poskoppelingen.php)

<span id="page-4-3"></span>1.4.3 Welke gegevens worden er door de koppeling doorgezet?

De koppeling zet klantgegevens (NAW-gegevens + e-mailadres) en verkoopregels (Prijzen, btw en kortingen door.)

<span id="page-4-4"></span>1.4.4 Is het mogelijk om gegevens vanuit het verleden te importeren?

Ja, dat is mogelijk. Om gegevens vanuit het verleden automatisch in e-Boekhouden.nl te plaatsen neemt u contact op met [winkelboekhouding.nl.](http://www.winkelboekhouding.nl/poskoppelingen.php)

<span id="page-4-5"></span>1.4.5 Kan ik meerdere Lightspeed shops koppelen aan e-Boekhouden.nl? Ja, dat is mogelijk. Het is wel belangrijk dat de factuurnummers en ordernummers niet overlappend zijn. U kunt dit instellen in Lightspeed Restaurant POS.

<span id="page-4-6"></span>1.4.6 Hoe merk ik dat de koppeling actief is?

U zult zien dat alle facturen automatisch in de boekhouding verschijnen. U kunt onder Boekhouden > Overzichten > Mutaties > zien of er mutaties worden doorgezet.

<span id="page-4-7"></span>1.4.7 Kan ik de koppeling ongedaan maken?

Ja, dat is mogelijk. U kunt dit doen door in Lightspeed Restaurant POS te kiezen voor **Settings** > **Client API Access** > **Advanced Setup** > **Client API Access**. Klik de koppeling aan en kies voor **Delete / Remove Access**.

**Vragen of opmerkingen?** [info@e-Boekhouden.nl](mailto:info@e-Boekhouden.nl) 088 - 6500 200

#### **e-Boekhouden.nl gratis uitproberen**

Heeft u nog geen e-Boekhouden.nl account? Ga naar de [website](https://www.e-boekhouden.nl/?c=handleiding_lightspeed_pos_restaurant) en sluit een gratis proefaccount af!

**Handleiding** 

## **Handleiding**

### Koppeling Lightspeed POS Restaurant

<span id="page-5-0"></span>1.4.8 Kan ik gebruik maken van buitenlandse valuta?

Nee, dat is helaas niet mogelijk. Wanneer u toch gebruik maakt van buitenlandse valuta zal de factuur in e-Boekhouden.nl toch in euro's geboekt worden. Hierbij vindt geen omrekening plaats.

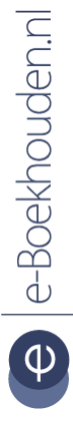

#### **Vragen of opmerkingen?**

[info@e-Boekhouden.nl](mailto:info@e-Boekhouden.nl) 088 - 6500 200

#### **e-Boekhouden.nl gratis uitproberen**

Heeft u nog geen e-Boekhouden.nl account? Ga naar de [website](https://www.e-boekhouden.nl/?c=handleiding_lightspeed_pos_restaurant) en sluit een gratis proefaccount af!